# <span id="page-0-0"></span>Introduction to Object-Oriented Programming JavaFX GUIs

Christopher Simpkins chris.simpkins@gatech.edu

# Todo GUI

Today we'll make a GUI for todo lists

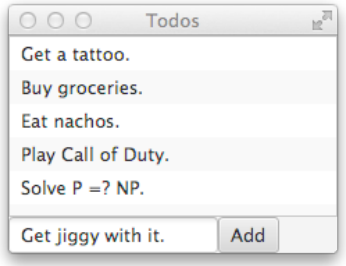

Along the way we'll

- $\blacksquare$  Review event handling
- **Learn two new UI controls**
- **Learn about nested layouts**
- See an example of MVC in JavaFX
- See a basic use of JavaFX's properties

**CS 1331 (Georgia Tech)** [JavaFX GUIs](#page-0-0) 2 / 11

4. 13. 14.

#### Where do we start? The Application:

```
import javafx.application.Application;
import javafx.stage.Stage;
public class TodoList extends Application {
    @Override public void start(Stage stage) {
    }
}
```
And now we just follow our recipe:

- Create UI controls
- Add UI controls to a parent node in a scene graph
- Set the stage's scene graph and show

```
@Override public void start(Stage stage) {
   ListView<String> listView = new ListView<String>();
   Button addButton = new Button():
    addButton.setText("Add");
   TextField inputField = new TextField();
}
```
#### And, of course, we'll need to import these:

import javafx.scene.control.Button; import javafx.scene.control.ListView;

import javafx.scene.control.TextField;

イロト イ押ト イヨト イヨト

## Add UI Controls to Parent Node - Layout

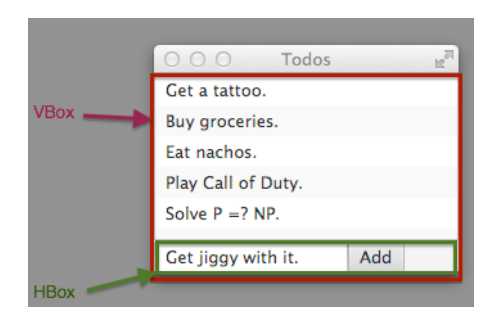

To acheive the layout we want, we'll nest an  $HBox$  inside a  $VBox$ :

```
@Override public void start(Stage stage) {
    HBox entryBox = new HBox();
    entryBox.getChildren().addAll(inputField, addButton);
   VBox vbox = new VBox():
    vbox.getChildren().addAll(listView, entryBox);
}
```
<span id="page-5-0"></span>Although we're not done with our UI controls, we go ahead and do the last step of our recipe so we can run the program:

```
import javafx.scene.Scene;
// ...
public class TodoList extends Application {
    @Override public void start(Stage stage) {
        // ...
        Scene scene = new Scene(vbox):
        stage.setScene(scene);
        stage.setTitle("Todos");
        stage.show();
    }
}
```
∢ □ ▶ ィ <sup>□</sup> ▶

## <span id="page-6-0"></span>The Model-View-Controller Design Pattern

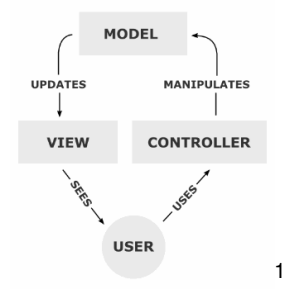

- The *model* contains the data that is displayed by the *view*
- The *view* displays the data from the *model* on screen
- **The** *controller* gets input from the user and manipulates the model

In JavaFX the view and controller are typically combined.

#### <sup>1</sup><http://en.wikipedia.org/wiki/File:MVC-Process.png>  $\Omega$ CS 1331 (Georgia Tech) [JavaFX GUIs](#page-0-0) 7/11 JavaFX GUIs 7/11

<span id="page-7-0"></span>JavaFX provides model classes that work with UI controls. For our ListView we'll simply use an ObservableList<String>, which we obtain from FXCollections.observableArrayList():

```
import javafx.collections.FXCollections:
import javafx.collections.ObservableList;
public class TodoList extends Application {
    private ObservableList<String> todos;
    @Override public void start(Stage stage) {
        ObservableList<String> todos =
    FXCollections.observableArrayList();
        ListView<String> listView = new ListView<String>(todos);
        // ...
```
## Handling Model Updates

- Whenever the ObservableList<String> todos is updated, the change is automatically reflected in the ListView.
- $\blacksquare$  So all we have to do is add text from the  $\texttt{TextField}$  to the todos list whenever the add button is clicked.

```
@Override public void start(Stage stage) {
   // ...
    addButton.setOnAction(e -> {
        todos.add(inputField.getText());
        inputField.setText("");
        inputField.requestFocus();
    });
   // ...
}
```
Notice that after the text is added to the list we reset the text field and give it the focus again.

#### **Properties**

We don't want to add empty strings from the TextField to the todos list, so let's disable the Add button when the TextField is empty:

```
import javafx.beans.binding.Bindings;
// ...
public class TodoList extends Application {
    private ObservableList<String> todos;
    @Override public void start(Stage stage) {
        // ...
        addButton.disableProperty()
            .bind(Bindings.isEmpty(inputField.textProperty()));
        // ...
    }
}
```
Properties play a big role in modern JavaFX programming. This is just a small taste.

 $A \cap \overline{B} \rightarrow A \Rightarrow A \Rightarrow A \Rightarrow$ 

<span id="page-10-0"></span>Very simple app to get started with UI controls and MVC.

- GUI programming requires two things:
	- Knowledge of GUIs (widgets, how they work, how they're used)
	- Knowledge of a particular GUI framework (like JavaFX)
- The JavaFX classes you've seen make extensive use of OOP.
- GUI programs are straightforward, but get complex quickly.
- JavaFX's properties and the Model-View-Controller pattern help us deal with the complexity of GUI programming.

The full Todos example is online: [TodoList.java.](http://www.cs1331.org/code/javafx/TodoList.java)